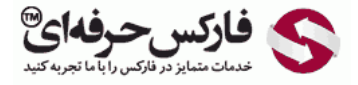

## ساخت کیف پول وبمانی در حساب کلاسیک

## آموزش ساخت کیف پول وبمانی در حساب ک䐇سیک

## \*\*\*\*\*

[ساخت کيف پول وبمانی در حساب کلاسيک توسط وب مانی کيپر کلاسيک یا WinPro قابل انجام است .چنانچه در هنگام](http://pforex.com/fa/forex-tutorials/e-money/%D8%A2%D9%85%D9%88%D8%B2%D8%B4-%D8%A7%D9%81%D8%AA%D8%AA%D8%A7%D8%AD-%D8%AD%D8%B3%D8%A7%D8%A8-%D9%85%DB%8C%D9%86%DB%8C-%D8%AF%D8%B1-%D9%88%D8%A8-%D9%85%D8%A7%D9%86%DB%8C/) ساخت حساب وب مانی استاندارد یا مينی خود کيف پول نساخته اید و یا به کيف پول جدیدی در وب مانی کلاسيک نياز دارید ٬این آموزش را دنبال کنيد.

ابتدا برنامه وب مانی کیپر کلاسیک را اجرا کنید و [به حساب خود وارد شوید](http://pforex.com/fa/forex-tutorials/e-money/%D8%A2%D9%85%D9%88%D8%B2%D8%B4-%D9%88%D8%B1%D9%88%D8%AF-%D8%A8%D9%87-%D9%88%D8%A8-%D9%85%D8%A7%D9%86%DB%8C-%DA%A9%D9%84%D8%A7%D8%B3%DB%8C%DA%A9-initials/). در پنجره کیپر کلاسیک که در تصویر زیر نمایش داده شده روک زبانه کیف پول ها یا Purses در شماره 1 کليک کنيد. در ليست کيف پول های شما که در شماره 2 نشان داده شده است، مواردی مانند نام کيف پول ، مقدار موجودی، شماره کيف پول و تاريخ آخرين تغيير یا تراکنش وجود دارد.

برای ساخت کيف پول وب مانی در حساب کلاسيک روی مورد ساخت یا Create در شماره 3 کليک کنيد.

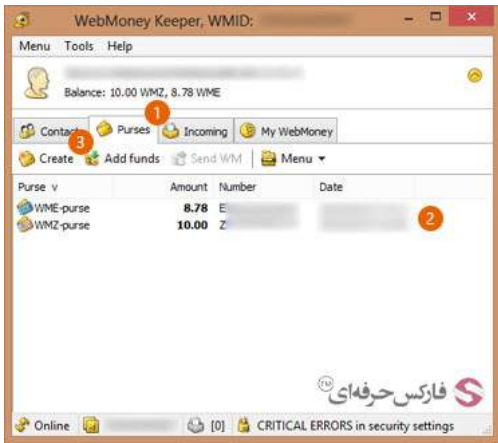

پنجره ساختن کيف پول یا Creating Purse باز می شود. در این پنجره شما ليستی از انواع کيف پول های وب مانی را مشاهده می کنيد. نوع کيف پول وبمانی خود را از ليست شماره 1 انتخاب کنيد و نام مربوط به آن را به سليقه خود در کادر شماره 2 بنویسيد .پس از این کار ٬روی دکمه Next در شماره 3 کليک کنيد.

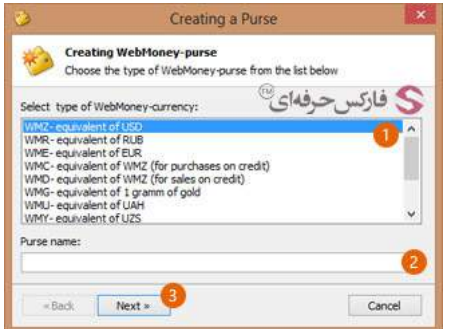

وب مانی قبل از ساخت کيف پول جديد از شما راجع به قوانين و مقررات خود سوال می کند که آيا اين قوانين را می پذيريد؟ برای تاييد شرايط استفاده از کيف پول وب مانی بایستی گزینه نشان داده شده در شماره 1 را تيک بزنيد و سپس روی دکمه Next در شماره 2 کليک کنيد.

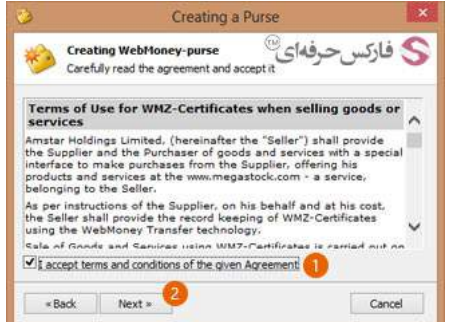

در پنجره جدیدی که باز می شود شماره کيف پول وب مانی شما و پيغام ساخت موفق آن به شما نمایش داده می شود .چنانچه باز هم قصد ساخت کيف پول جدید دارید٬ گزینه نشان داده شده در شماره 2 را تيک بزنيد .در انتها روی دکمه Finish در شماره 1 کليک کنيد.

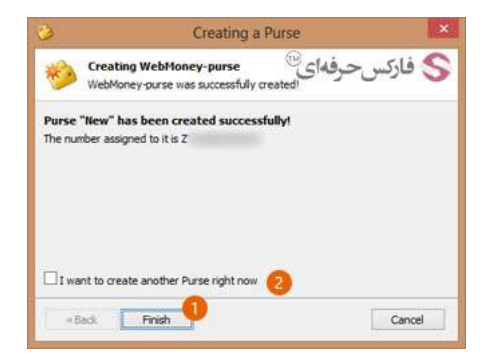

اکنون در پنجره وب مانی کيپر کلاسيک که در تصویر زیر مشاهده می کنيد٬ کيف پول جدیدی که ساخته شده است با نام انتخابی ما که "New "بود در شماره 1 نشان داده می شود.

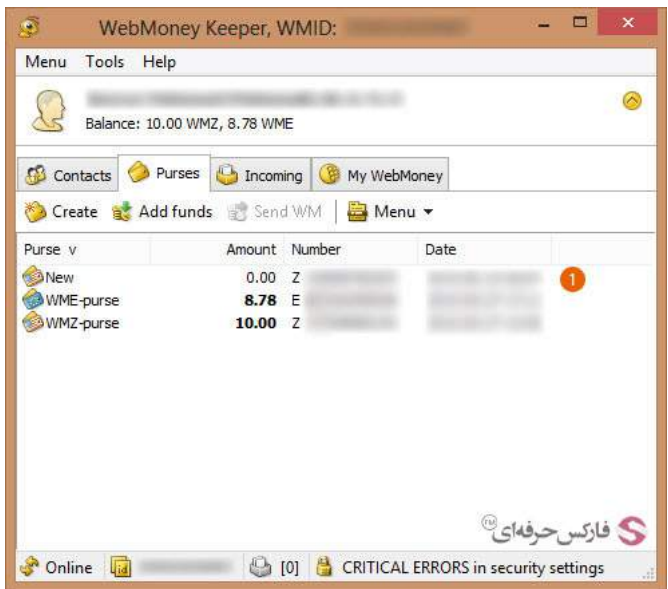

## بيشتر بخوانيد:

- آموزش انتقال وجه در حساب وب مانی [کلاسيک](http://pforex.com/fa/forex-tutorials/e-money/%D8%A2%D9%85%D9%88%D8%B2%D8%B4-%D8%A7%D9%86%D8%AA%D9%82%D8%A7%D9%84-%D9%88%D8%AC%D9%87-%D8%AF%D8%B1-%D8%AD%D8%B3%D8%A7%D8%A8-%D9%88%D8%A8%D9%85%D8%A7%D9%86%DB%8C-%DA%A9%D9%84%D8%A7%D8%B3%DB%8C%DA%A9/)
	- آموزش ایجاد کيف پول در [حساب](http://pforex.com/fa/forex-tutorials/e-money/%D8%A2%D9%85%D9%88%D8%B2%D8%B4-%D8%A7%DB%8C%D8%AC%D8%A7%D8%AF-%DA%A9%DB%8C%D9%81-%D9%BE%D9%88%D9%84-%D8%AF%D8%B1-%D9%88%D8%A8%D9%85%D8%A7%D9%86%DB%8C-%D9%85%DB%8C%D9%86%DB%8C/) مينی
- آموزش [افزایش](http://pforex.com/fa/forex-tutorials/e-money/%D8%B3%D9%82%D9%81-%D8%AE%D8%B1%DB%8C%D8%AF-%D8%AF%D8%B1-%D9%88%D8%A8-%D9%85%D8%A7%D9%86%DB%8C/) سقف خرید یا انتقال وجه در وب مانی
	- [مشاهده](http://pforex.com/fa/forex-tutorials/e-money/%D9%85%D8%B4%D8%A7%D9%87%D8%AF%D9%87-%DA%AF%D8%B1%D8%AF%D8%B4-%D8%AD%D8%B3%D8%A7%D8%A8-%D9%88%D8%A8-%D9%85%D8%A7%D9%86%DB%8C/) گردش حساب وب مانی